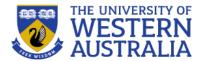

# Topic 12: Testing

**CITS3403 Agile Web Development** 

Getting MEAN with Mongo, Express, Angular and Node, Chapter 11 Semester 1, 2022

#### **Verification and Validation**

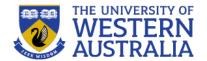

- Writing a bug free application is critical to to success of that application.
- There are various ways to eliminate bugs.
  - Code inspections: having peers critically examine your code and make suggestions.
  - Formal verification: building precise specifications of correctness, and proving the code meets these specs.
  - Testing: Providing test cases of inputs and actions, and expected behaviors.
- Testing is a key activity in any software development, but particularly in agile development, where the test suites are a proxy for requirements documentation.
- Test Driven Design specifies that the tests should be written first, and the code designed specifically to pass those tests.
- Agile also relies heavily on test automation, so that every sprint or iteration can be checked against the existing test suite.

#### The V-model

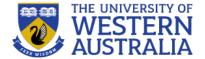

- The V-model links types of tests to stages in the development process.
- We will focus on unit tests and system tests.

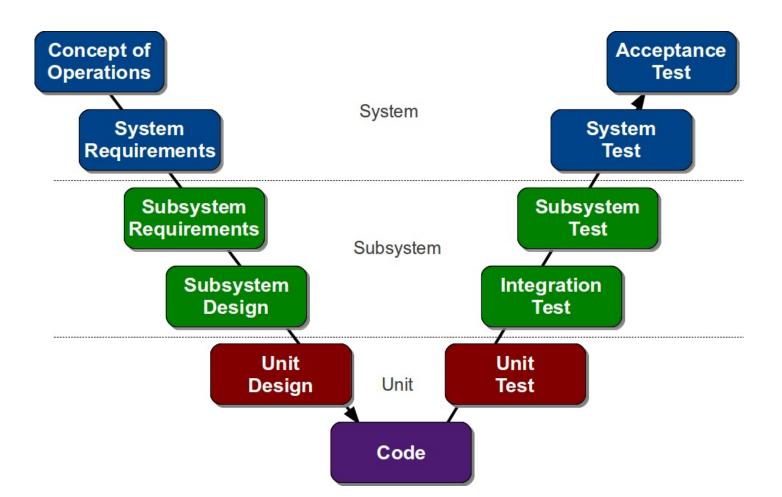

# Types of test

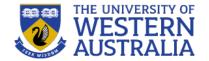

- Unit Tests: test each individual function for to ensure it behaves correctly (2-5 tests per function)
- Integration Test: Execute each scenario to make sure modules integrate correctly.
- System Test: Integrate real hardware platforms.
- Acceptance Test: Run through complete user scenarios via the user interface.

The tests should be repeatable, and should have a clear scope. Any changes to anything outside that scope should not affect whether the test passes.

To isolate the *system under test* (SUT) from external systems, we use test doubles: fakes, stubs and mocks.

#### **Test Doubles**

- Fakes are objects with working implementations, but not the same as the production environment. In the diagram, the full database has been replaced by an object wrapping a hashmap.
- A stub is an object that holds predefined data to respond to specific requests. For example, To test the login GUI, we could provide a stub that accepts only the password 'pw' regardless of the user.
- Mocks work like stubs but they register the calls they receive, so we can assert that the correct action was performed, or the correct message was sent. In the example, a door mock is used to verify that the close() methoid was called, without interacting with hardware.

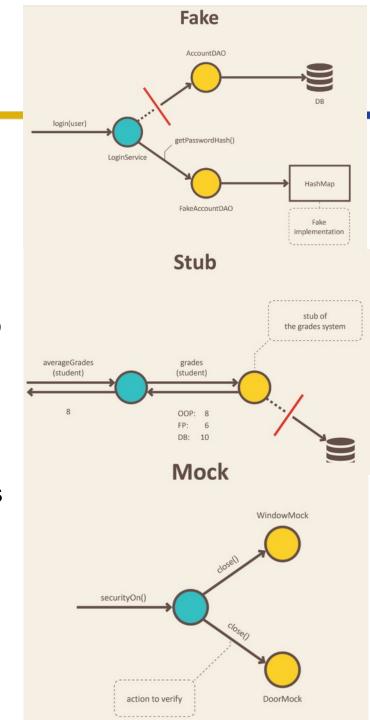

#### **Unit Test Structure**

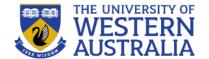

- In python, unit testing is most commonly done with the module unittest.
- This provides a number of classes and functions;
  - Test fixtures: These are the methods to prepare for a test case, called setUp and tearDown.
  - TestCase: This is the standard class for running a test. It specifies the setUp, tearDown, and a number of functions to execute.
  - TestSuite: Running comprehensive tests is expensive, so often you don't want to run every test case. Test suites allow test cases to be grouped together to be run at once.
  - Test Runners: These run the tests and report the reuslts
- Typically you only have to write the test cases, and the rest is automatic.

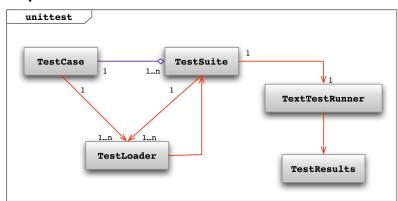

# Writing some simple tests:

- To write some basic unit tests, we should import unittest, and the modules/classes under test.
- We then subclass TestCase for each unit we want to test.
- We specify the setUp for each test (e.g. populating a dummy database, or creating instances), and the tearDown after each test (e.g. resetting the database).
- Flask has a method test\_client() to run a sandboxed version of the app.
- We then specify a set of tests. These must begin with 'test', and use the assert methods to define whether the test passes
- python unittest <filename>

```
import unittest, os
 2 from app import app, db
 3 from app.models import Student, Project, Lab
 5 class StudentModelCase(unittest.TestCase):
     def setUp(self):
       basedir = os.path.abspath(os.path.dirname(_ file__))
       app.config['SQLALCHEMY_DATABASE_URI']=\
 10
            sqlite:///'+os.path.join(basedir,'test.db')
       self.app = app.test client()#creates a virtual test environment
 12
       db.create all()
       s1 = Student(id='000000000',first name='Test',surname='Case',cits3403=True)
14
       s2 = Student(id='11111111',first name='Unit',surname='Test',cits3403=True)
       lab = Lab(lab='test-lab',time='now')
       db.session.add(s1)
17
       db.session.add(s2)
18
       db.session.add(lab)
19
       db.session.commit()
20
     def tearDown(self):
22
       db.session.remove()
       db.drop all()
      def test_password_hashing(self):
       s = Student.query.get('000000000')
27
       s.set password('test')
       self.assertFalse(s.check password('case'))
       self.assertTrue(s.check password('test'))
30
      def test is committed(self):
       s = Student.query.get('000000000')
       self.assertFalse(s.is committed())
       s2 = Student.query.qet('111111111')
       lab = Lab.query.first()
       p = Project(description='test',lab id=lab.lab id)
       db.session.add(p)
       db.session.flush()
       s.project id = p.project id
       s2.project id = p.project id
       db.session.commit()
42
       self.assertTrue(s.is_committed())
tests/unittest.py [+]
```

#### **Assertions:**

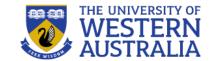

- Assertions describe the checks the test performs. They can be supplemented with messages to give diagnostic information about the failing cases.
- Each test can have multiple assertions, and the test only passes if every assertion is true.
- We can also assert that an exception or a warning is raised. If the exception is raised, then the test passes.
- There are many other assertion libraries that can be imported and produce more readable test cases,

```
from assertpy import assert_that

def test_something():
    assert_that(1 + 2).is_equal_to(3)
    assert_that('foobar').is_length(6).starts_with('foo').ends_with('bar')
    assert_that(['a', 'b', 'c']).contains('a').does_not_contain('x')
```

| Method                    | Checks that                 | New in |
|---------------------------|-----------------------------|--------|
| assertEqual(a, b)         | a == b                      |        |
| assertNotEqual(a, b)      | a != b                      |        |
| assertTrue(x)             | bool(x) is True             |        |
| assertFalse(x)            | bool(x) is False            |        |
| assertIs(a, b)            | a is b                      | 3.1    |
| assertIsNot(a, b)         | a is not b                  | 3.1    |
| assertIsNone(x)           | x is None                   | 3.1    |
| assertIsNotNone(x)        | x is not None               | 3.1    |
| assertIn(a, b)            | a in b                      | 3.1    |
| assertNotIn(a, b)         | a not in b                  | 3.1    |
| assertIsInstance(a, b)    | <pre>isinstance(a, b)</pre> | 3.2    |
| assertNotIsInstance(a, b) | not isinstance(a, b)        | 3.2    |

| Method                                           | Checks that                                                      | New in |
|--------------------------------------------------|------------------------------------------------------------------|--------|
| assertRaises(exc, fun, *args, **kwds)            | fun(*args, **kwds) raises exc                                    |        |
| assertRaisesRegex(exc, r, fun, *args, **kwds)    | fun(*args, **kwds) raises exc<br>and the message matches regex r | 3.1    |
| assertWarns(warn, fun, *args, **kwds)            | fun(*args, **kwds) raises warn                                   | 3.2    |
| assertWarnsRegex(warn, r, fun, *args,<br>**kwds) | fun(*args, **kwds) raises warn and the message matches regex r   | 3.2    |
| assertLogs(logger, level)                        | The with block logs on <i>logger</i> with minimum <i>level</i>   | 3.4    |

# **Code Coverage:**

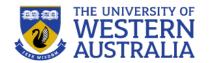

- Testing is essential for reliable software, and we would like to have a set of test cases, where any code that passes the test "works"
- This means that any line of code that does not feature in at least one test case is redundant to your notion of "works".
- There are different ways of measuring coverage: statement coverage, branch coverage, logic coverage, path coverage. Statement coverage is sufficient for our purposes, but you should always consider the ways your tests may be deficient.
- Coverage can be automatically measured by such tools as Coverage.py, and HtmlTestRunner can be used to give visual feedback on a test run.

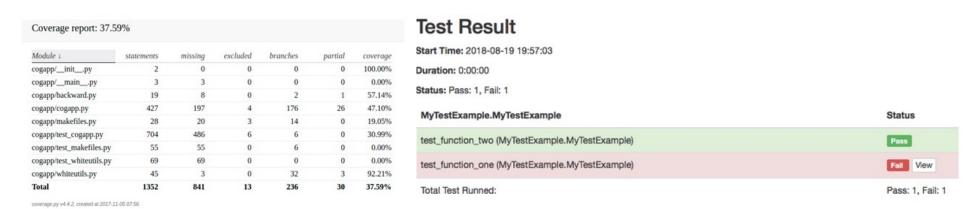

# **System/User Tests**

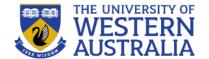

- User testing is more challenging since it depends on the end user environment.
- Selenium can be used to automate browsers to run test cases.
- PhantomJS is a headless browser that can be used for testing with Selenuim, without the overhead of running a GUI.
- Selenium has two variations:
   SeleniumIDE is a browser plugin that
   can record interactions with a web-site
   and run them back to confirm the
   outcome remains the same.
- Selenium WebDriver provides a set of tools for scripting User tests.

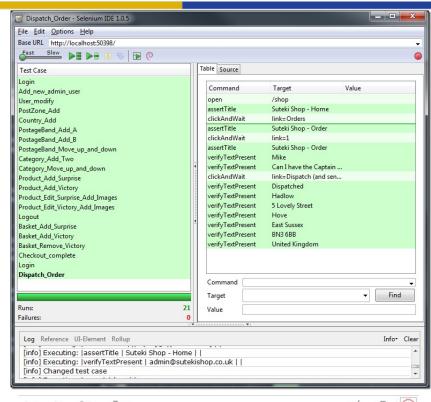

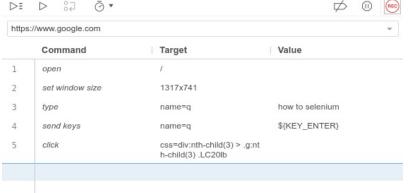

### **Selenium IDE**

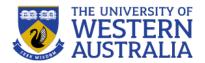

- Firefox/Chrome extension
- Easy record and replay
- Debug and set breakpoints
- Save tests in HTML, WebDriver and other Formats.
- Selenium saves all information in an HTML table format
- Each record consists of:
- Command tells Selenium what to do (e.g. "open", "type", "click", "verifyText")
- Target tells Selenium which HTML element a command refers to (e.g. textbox, header, table)
- Value used for any command that might need a value of some kind (e.g. type something into a textbox)

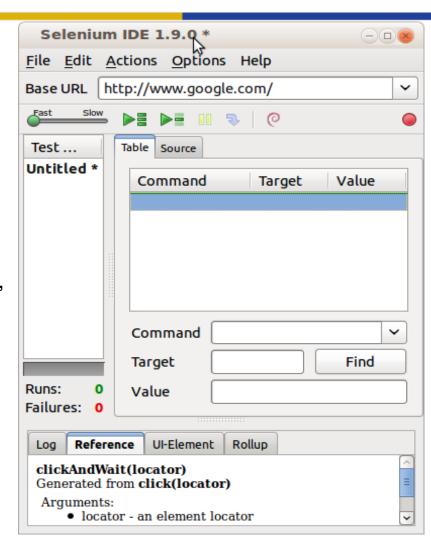

# How to record/replay with Selenium IDE

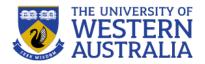

- Start recording in Selenium IDE
- 1. Execute scenario on running web application
- Stop recording in Selenium IDE
- 1. Verify / Add assertions

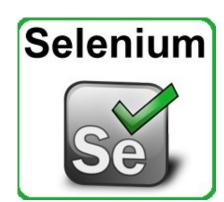

- Replay the test.
- ... or using webdriver you can integrate selenium with any unit testing scripting language.

You can test functionality, responsiveness and general usability.

#### Selenium WebDriver

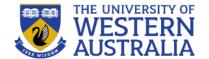

- Selenium IDE is good for quickly prototyping tests, but is not very good for maintaining tests.
- You can't apply test fixtures easily and, you need a running instance of the application.
- WebDriver provides a set of python classes for interactioning with a browser.
- We require a driver executable for each browser we wish to test (Firefox, Chrome, Edge, PhantomJS).
- The executable needs to be in the path, or the current directory
- We also need to set up our doubles. We want a clean database for testing, so we really need flask to be running in testing configuration.

```
import os
 2 basedir = os.path.abspath(os.path.dirname(__file__))
 4 class Config(object):
     SECRET KEY = os.environ.get('SECRET KEY') or 'sshh!'
     SQLALCHEMY DATABASE URI = os.environ.get('DATABASE URL') or
    sqlite:///'+os.path.join(basedir,'app.db')
     SQLALCHEMY_TRACK_MODIFICATIONS = False
 9 class ProductionConfig(Config):
     SECRET KEY = os.environ.get('SECRET KEY')
     SQLALCHEMY DATABASE URI = Postgres remote
13 class DevelopmentConfig(Config):
     DEBUG=True
15
16 class TestingConfig(Config):
     SQLALCHEMY DATABASE URI = 'sqlite:///'+os.path.join(basedir,
     #SQLALCHEMY DATABASE URI = 'sqlite:///:memory:' #in memory da
config.py
                                                 1,1
```

```
1 from flask import Flask
2 from config import Config
3 from flask_sqlalchemy import SQLAlchemy
4 from flask_migrate import Migrate
5 from flask_login import LoginManager
6
7 app = Flask(__name__)
8 app.config.from_object('config.TestingConfig')
9 db = SQLAlchemy(app)
10 migrate = Migrate(app, db)
11 login = LoginManager(app)
12 login.login_view = 'login'
13
14 from app import routes, models
```

app/\_\_init\_\_.py 1,1

# **Running Selenium Tests**

- In the TestingConfig, we have a new database, test.db, that always starts empty so our tests are repeatable.
- The tests can be run by unittest, even though they're not unit tests.
- In our setUp we create a selenium web driver for Firefox, enter dummy data to our databases, and navigate to the app's page.
- The test is executed by describing the interactions selenium has with the web page.
- This is specified via DOM elements, and selenium offers different methods for simulating events.

```
1 import unittest, os, time
 2 from app import app, db
 3 from app.models import Student, Project, Lab
 4 from selenium import webdriver
 6 #To do, find simple way for switching from test context to development to production.
 9 class SystemTest(unittest.TestCase):
     driver = None
     def setUp(self):
        self.driver = webdriver.Firefox(executable_path=r'/home/drtnf/Dropbox/Tim/teaching
    /2019/CITS3403/pair-up/geckodriver')
        if not self.driver:
          self.skipTest('Web browser not available')
          db.init app(app)
          db.create all()
          s1 = Student(id='222222222',first name='Test',surname='Case',cits3403=True)
          s2 = Student(id='11111111',first name='Unit',surname='Test',cits3403=True)
          lab = Lab(lab='test-lab',time='now')
          db.session.add(s1)
          db.session.add(s2)
          db.session.add(lab)
          db.session.commit()
          self.driver.maximize_window()
          self.driver.get('http://localhost:5000/')
     def tearDown(self):
       if self.driver:
         self.driver.close()
         db.session.query(Student).delete()
         db.session.query(Project).delete()
         db.session.query(Lab).delete()
         db.session.commit()
         db.session.remove()
     def test_register(self):
       s = Student.query.get('222222222')
       self.assertEqual(s.first_name,'Test',msg='student exists in db')
        self.driver.get('http://localhost:5000/register')
       self.driver.implicitly_wait(5)
       num_field = self.driver.find_element_by_id('student_number')
       num_field.send_keys('222222222')
       pref_name = self.driver.find_element_by_id('prefered_name')
       pref_name.send_keys('Testy')
       new pin = self.driver.find element by id('new pin')
       new_pin.send_keys('0000')
       new_pin2 = self.driver.find_element_by_id('new_pin2')
        new_pin2.send_keys('0000')
        time.sleep(1)
        self.driver.implicitly_wait(5)
       submit = self.driver.find_element_by_id('submit')
       submit.click()
       #check login success
       self.driver.implicitly wait(5)
       logout = self.driver.find_element_by_partial_link_text('Logout')
       self.assertEqual(logout.get attribute('innerHTML'), 'Logout Testy', msg='Logged in')
61
 63 if __name__=='__main__':
64 unittest.main(verbosity=2)
tests/systemtest.py
```

# **Navigating with Selenium**

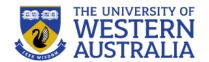

- You need to design your web pge so that all elements are accessible.
   And have a fixed id, so the tests are robust if the page layout changes.
- Selenium can enter information in forms, click on elements and drag and drop etc
- You can extract information by searching for text or accessing the attributes of HTML elements.
- An standard assertion library can be used to confirm that the page behaved as expected.

```
from selenium.webdriver.support.ui import Select
select = Select(driver.find_element_by_name('name'))
select.select_by_index(index)
select.select_by_visible_text("text")
select.select_by_value(value)

element = driver.find_element_by_name("source")
target = driver.find_element_by_name("target")

from selenium.webdriver import ActionChains
action_chains = ActionChains(driver)
action_chains.drag_and_drop(element, target).perform()
```

- find element by id
- find\_element\_by\_name
- find\_element\_by\_xpath
- find\_element\_by\_link\_text
- · find element by partial link text
- find\_element\_by\_tag\_name
- · find element by class name
- find\_element\_by\_css\_selector

```
continue_link = driver.find_element_by_link_text('Continue')
continue_link = driver.find_element_by_partial_link_text('Conti')
```

# **Running the Selenium Tests**

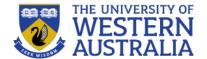

- To run the Selenium tests, you need to have the flask app running in TestingConfig.
- You execute the tests as with unittest
- python -m tests.systemtest

| DK                                                                                             |
|------------------------------------------------------------------------------------------------|
| <pre>(virtual-environment) drtnf@drtnf-ThinkPad:\$ python3 -W ignore -m tests.systemtest</pre> |
| test_register (mainSystemTest) 127.0.0.1 [01/May/2019 13:21:59] "GET / HTTP/1.1" 200           |
| 127.0.0.1 [01/May/2019 13:21:59] "GET /static/bootstrap.min.css HTTP/1.1" 200 -                |
| 127.0.0.1 [01/May/2019 13:21:59] "GET /static/bootstrap.min.js HTTP/1.1" 200 -                 |
| 127.0.0.1 [01/May/2019 13:21:59] "GET /static/bootstrap-theme.min.css HTTP/1.1" 200 -          |
| 127.0.0.1 [01/May/2019 13:22:00] "GET /favicon.ico HTTP/1.1" 404 -                             |
| 127.0.0.1 [01/May/2019 13:22:00] "GET /register HTTP/1.1" 200 -                                |
| 127.0.0.1 [01/May/2019 13:22:01] "POST /register HTTP/1.1" 302 -                               |
| 127.0.0.1 [01/May/2019 13:22:01] "GET /index HTTP/1.1" 200 -                                   |
| pk                                                                                             |
|                                                                                                |
|                                                                                                |
| Ran 1 test in 11.748s                                                                          |
|                                                                                                |
| DK                                                                                             |

#### Pair Up!

CITS3403 group allocation tool, and t

#### Register

| 2222222       |  |  |
|---------------|--|--|
| Prefered Name |  |  |
| Testy         |  |  |
| New Pin       |  |  |
| ••••          |  |  |
| Confirm Pin   |  |  |
| ••••          |  |  |

Written by Tim, 201

ng up localhost...